## Martin-Luther-Universität Halle-Wittenberg Naturwissenschaftliche Fakultät III Institut für Informatik

Prof. Dr. Stefan Braß, Dr. Henning Thielemann

1. Übung zur Vorlesung "Grundlagen des WWW" Sommersemester 2009 Ausgabe: 2009-04-16

## <span id="page-0-1"></span>Aufgabe 1.1: Day-Time-Client (2 Punkte) (2 Punkte)

Laden Sie das Programm unter der Adresse

[http://dbs.informatik.uni-halle.de/brass/www09/dt\\_client.c](http://dbs.informatik.uni-halle.de/brass/www09/dt_client.c)

herunter und ubersetzen Sie es mit dem Befehl ¨

gcc -o dt\_client dt\_client.c

Das erzeugte Programm dt client ist ein Client des "Day-Time-Servers", es funktioniert aber auch mit dem Server aus Aufmahs 1.2. Eithnen Sie des Dregmanns aus Sie bönnen Beckhamensen und Dart Nummer dem Server aus Aufgabe [1.2.](#page-0-0) Führen Sie das Programm aus. Sie können Rechnernamen und Port-Nummer wie bei dem Programm telnet explizit angeben. Die Syntax ist: dt\_client host port. Das Programm kann auch unter Windows übersetzt werden, wenn man zu Beginn das Präprozessorsymbol OS\_WINDOWS definiert.

<span id="page-0-0"></span>Was tut dieses Programm und was ist dessen Ausgabe (mit und ohne Parameter)?

Aufgabe 1.2: Hello-World-Server (2 Punkte)

Beschaffen Sie sich nun das Programm unter folgender Adresse:

<http://dbs.informatik.uni-halle.de/brass/www09/server1.c>

Finden Sie in dem Programm die eingebaute Port-Nummer des Servers. Übersetzen Sie es wieder und starten Sie es mit "server1". Greifen Sie dann mit telnet oder dt\_client auf den Server zu. Sie müssen dazu<br>Recknamenzen und Pertaummen wie im Peispiel in Aufgehe 1,1 in der Kenwendereile engeben Rechnernamen und Portnummer wie im Beispiel in Aufgabe [1.1](#page-0-1) in der Kommandozeile angeben. Was gibt der Server aus? Geben Sie in der Lösung außerdem die verwendeten Port-Nummern von Client und Server an! (Hinweis: Sie können den Server danach mit Strg-C wieder beenden.)

Aufgabe 1.3: Echo-Server (6 Punkte)

Betrachten Sie das Programm unter

<http://dbs.informatik.uni-halle.de/brass/www09/server2.c>

Finden Sie auch hier heraus, was es tut.

- a) In der vorliegenden Version wird die Anfrage vom Klienten erst ausgegeben, sobald sie komplett empfangen wurde (also nach der Leerzeile) oder der Puffer voll ist. Ändern Sie das Programm dahingehend, dass die einzelnen Zeichen unmittelbar nach dem Empfang ausgegeben werden. Lassen Sie sich nich davon verwirren, dass aufgrund der Pufferung der Zeichenströme die Zeichen tatsächlich nur zeilenweise verschickt und entsprechend vom Server ausgegeben werden.
- b) Andern Sie das Programm so ab, dass die Verbindung zum Klienten nach etwa 10 Sekunden ab- ¨ gebrochen wird. Sie können dies erreichen, indem sie die Verbindung mit fcntl(socket, F.SETFL, O NONBLOCK); in den nicht-blockierenden Modus versetzen und mit usleep immer eine Zehntelsekunde warten, bevor Sie erneut Daten abfragen. Im nicht-blockierenden Modus gibt read den Wert -1 zurück und setzt errno=EAGAIN, falls noch keine neuen Daten angekommen sind. Mit time(NULL) können Sie die aktuelle Systemzeit in Sekunden ermitteln. Wir empfehlen, eine Funktion zu schreiben,

Abgabe: 2009-04-23

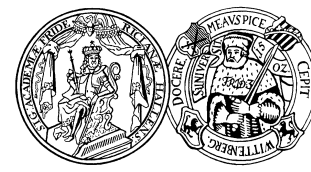

die wie read im blockierenden Modus auf ein eingehendes Zeichen wartet, aber nur bis maximal zehn Sekunden nach Entgegennahme der Anfrage.

Hinweis: Mit dem Shell-Kommando man oder dem man:-Präfix im Konqueror (unter Linux/KDE) bekommen Sie auch Erklärungen zu Systemfunktionen, beispielsweise welche Header-Dateien mit #include eingebunden werden müssen.